## First, to make FSA IDs (one for the student and one for the parent): go to **FSAID.ed.gov**

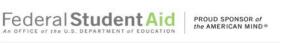

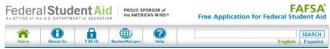

Then, to complete the FAFSA: go to FAFSA.ed.gov

| An | OFFI |       | -   |       | PARTME | <br>EDUCA | TION | the AMERICAN | MIND® |
|----|------|-------|-----|-------|--------|-----------|------|--------------|-------|
|    |      |       |     |       |        |           |      |              |       |
|    | Crea | ate a | Nev | v FSA | ID     |           |      |              |       |

| SA ID Student and Parent Information – for safekeeping |      |  |  |
|--------------------------------------------------------|------|--|--|
| Student Name                                           | Date |  |  |
| ID                                                     | SLC  |  |  |

| STUDENT INFORMATION |  |  |
|---------------------|--|--|
| Username            |  |  |
| Password            |  |  |
| Answer #1           |  |  |
| Answer #2           |  |  |
| Answer #3           |  |  |
| Answer #4           |  |  |
| FAFSA Save<br>Key   |  |  |

| PARENT INFORMATION |  |  |
|--------------------|--|--|
| Username           |  |  |
| Password           |  |  |
| Answer #1          |  |  |
| Answer #2          |  |  |
| Answer #3          |  |  |
| Answer #4          |  |  |

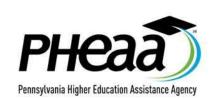

| PHEAA Account Access Information |  |  |
|----------------------------------|--|--|
| Username                         |  |  |
| Password                         |  |  |